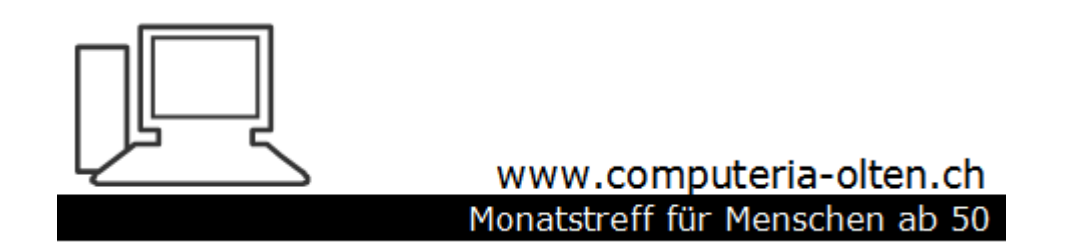

Merkblatt 164

# MailStoreHome Mails archivieren

Manfred Peier, Januar 2020

Mit MailstoreHome kann man seine Mails sichern/archivieren

- <https://www.mailstore.com/de/produkte/mailstore-home/>
- Von dieser Seite herunterladen und installieren

#### Startseite, «Mails archivieren» wählen

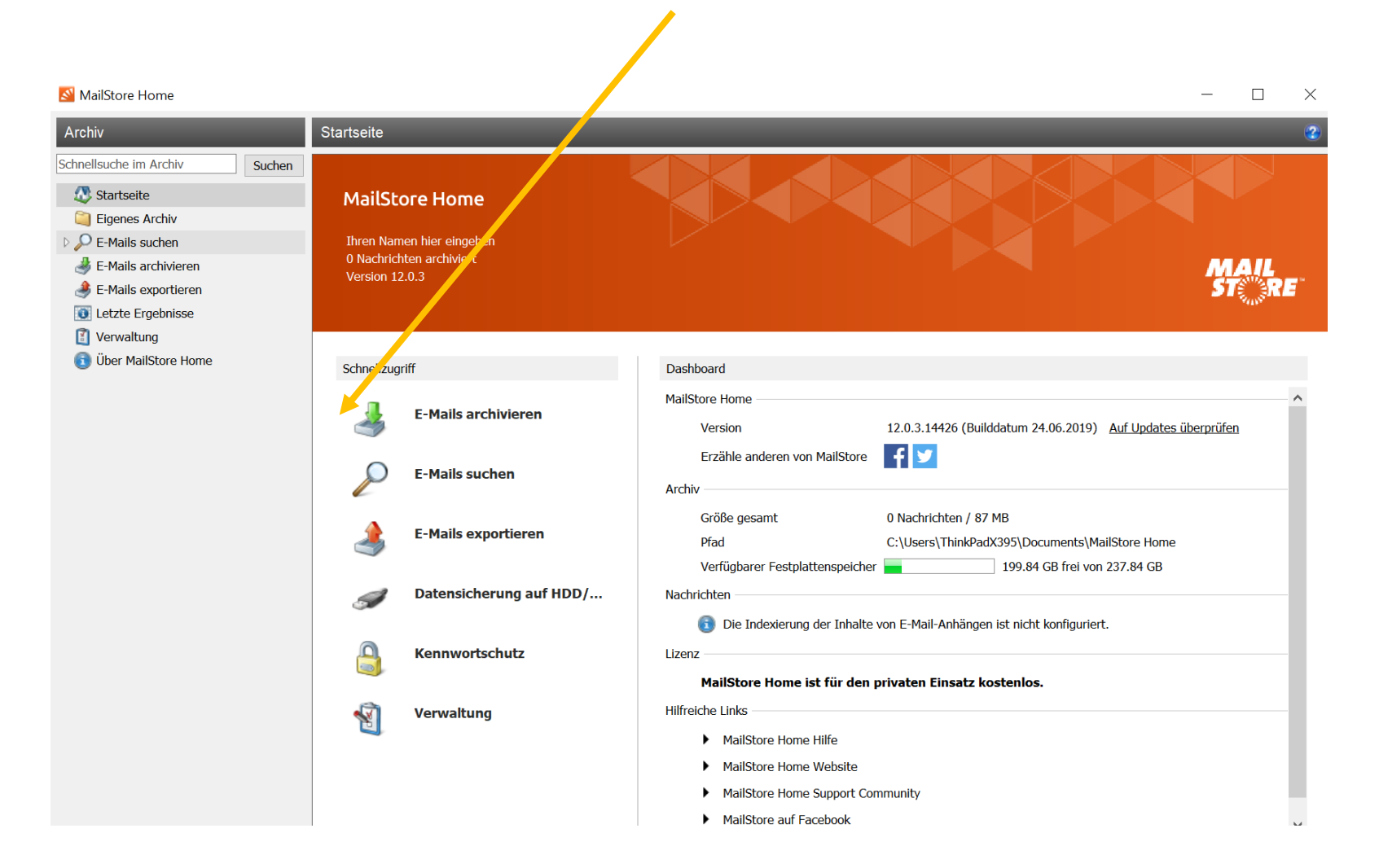

#### Mögliche Mailprogramme werden angezeigt oder Möglichkeit, direkt vom Mailserver zu archivieren

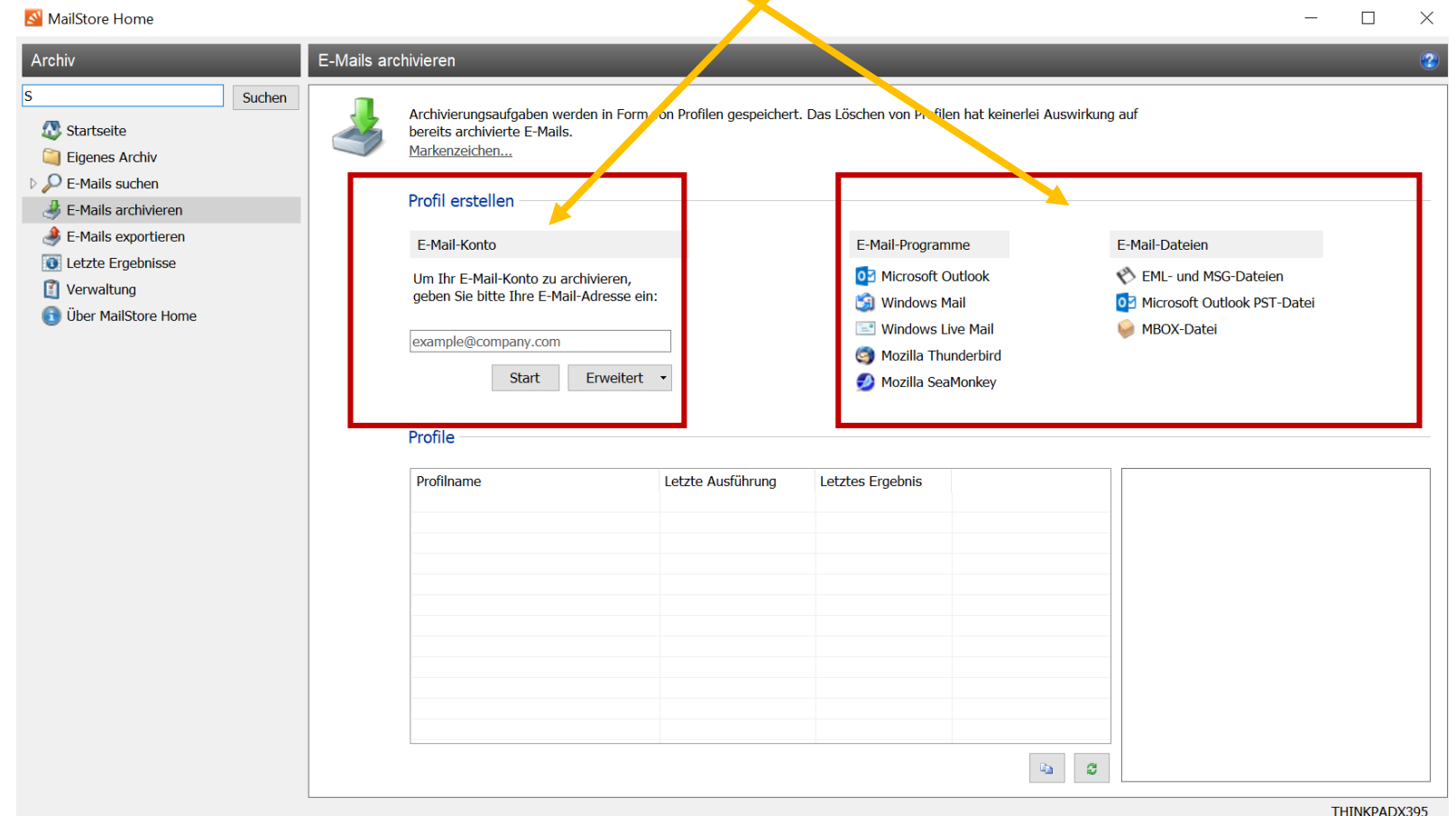

### Beispiel 1 mit Mailprogramm Thunderbird

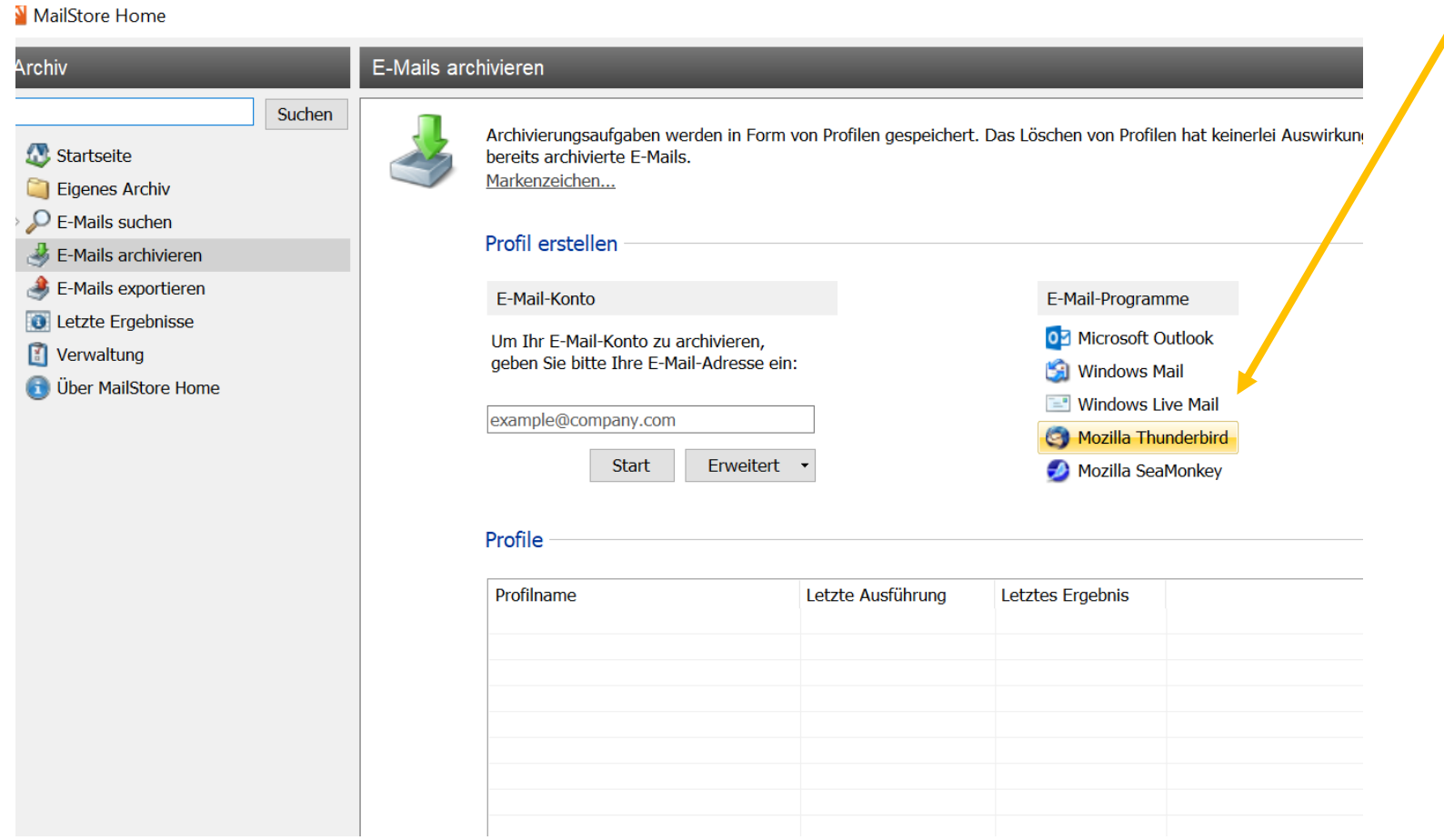

#### «default-release» auswählen und «weiter»

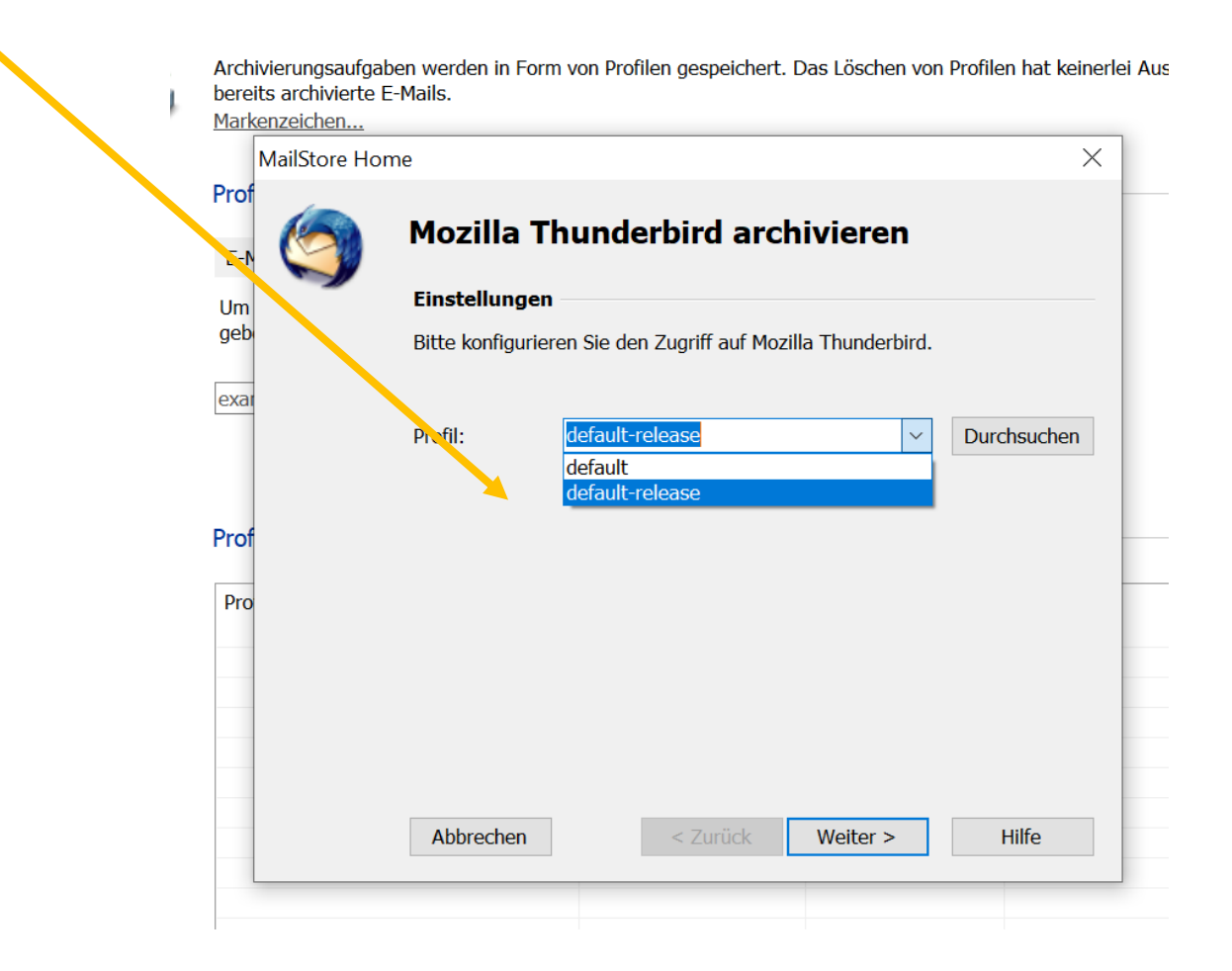

### Möglichkeit zum Filtern, wenn gewünscht, dann auf «fertigstellen» klicken

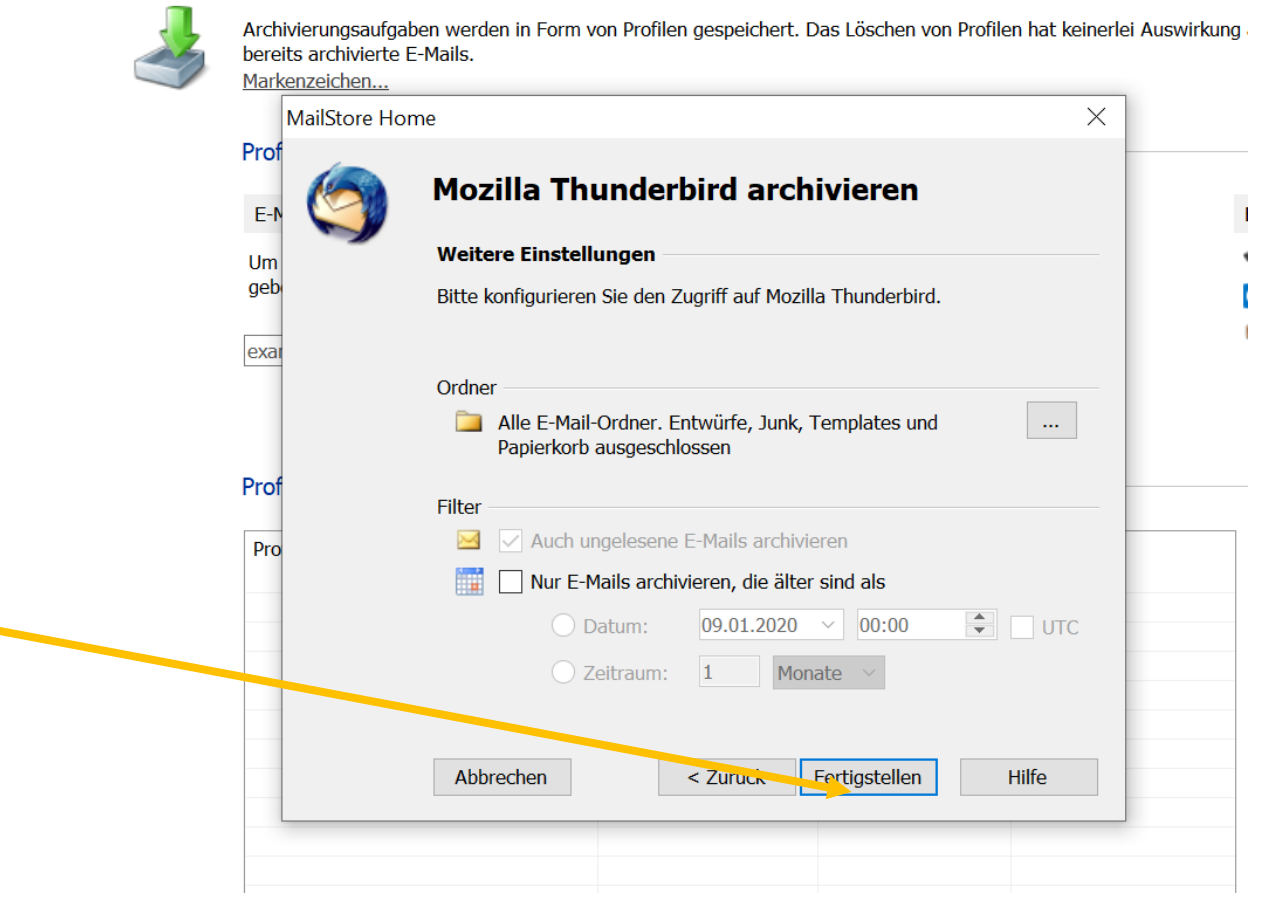

### Profil wurde erstellt, mit OK beenden!

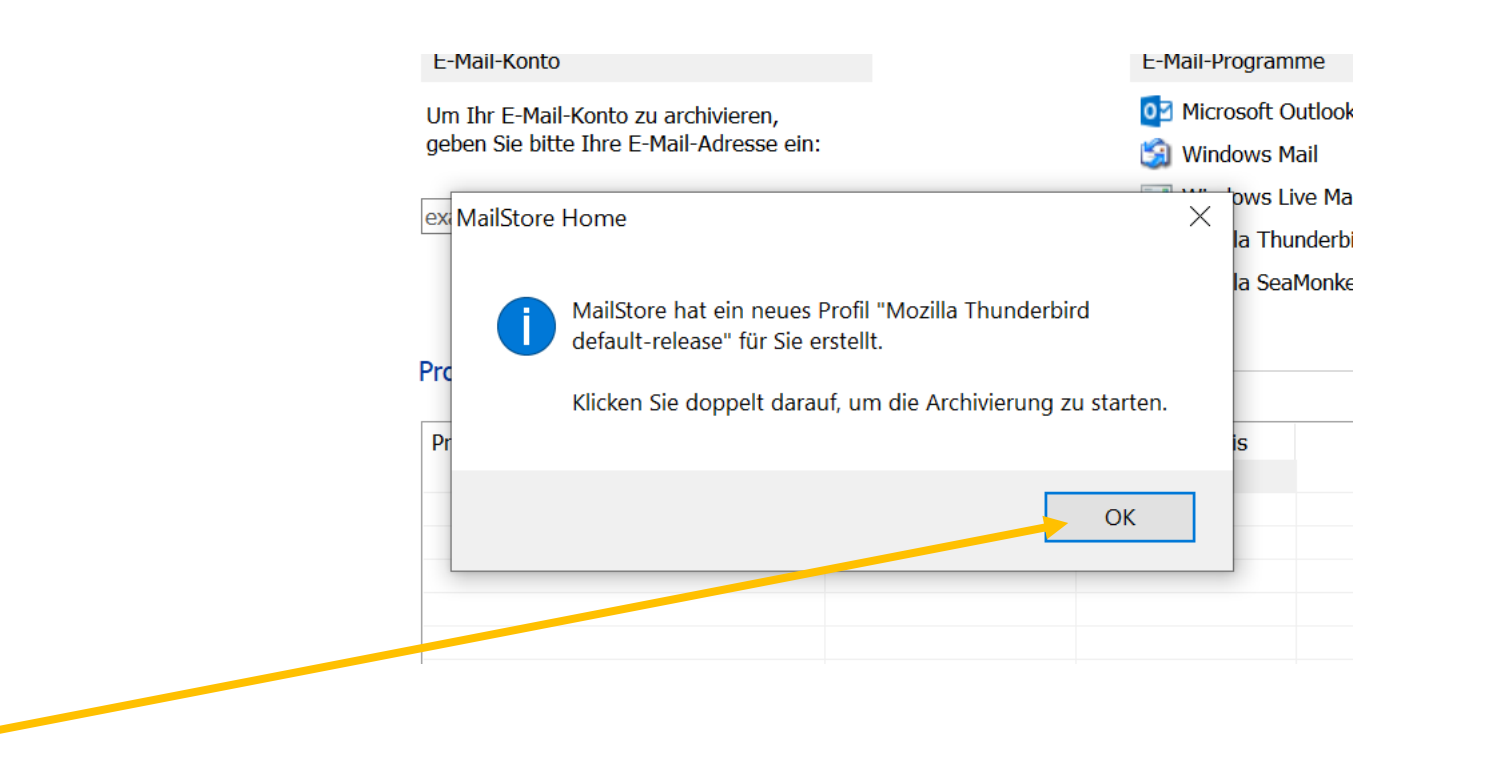

#### Doppelklick oder Starten wählen

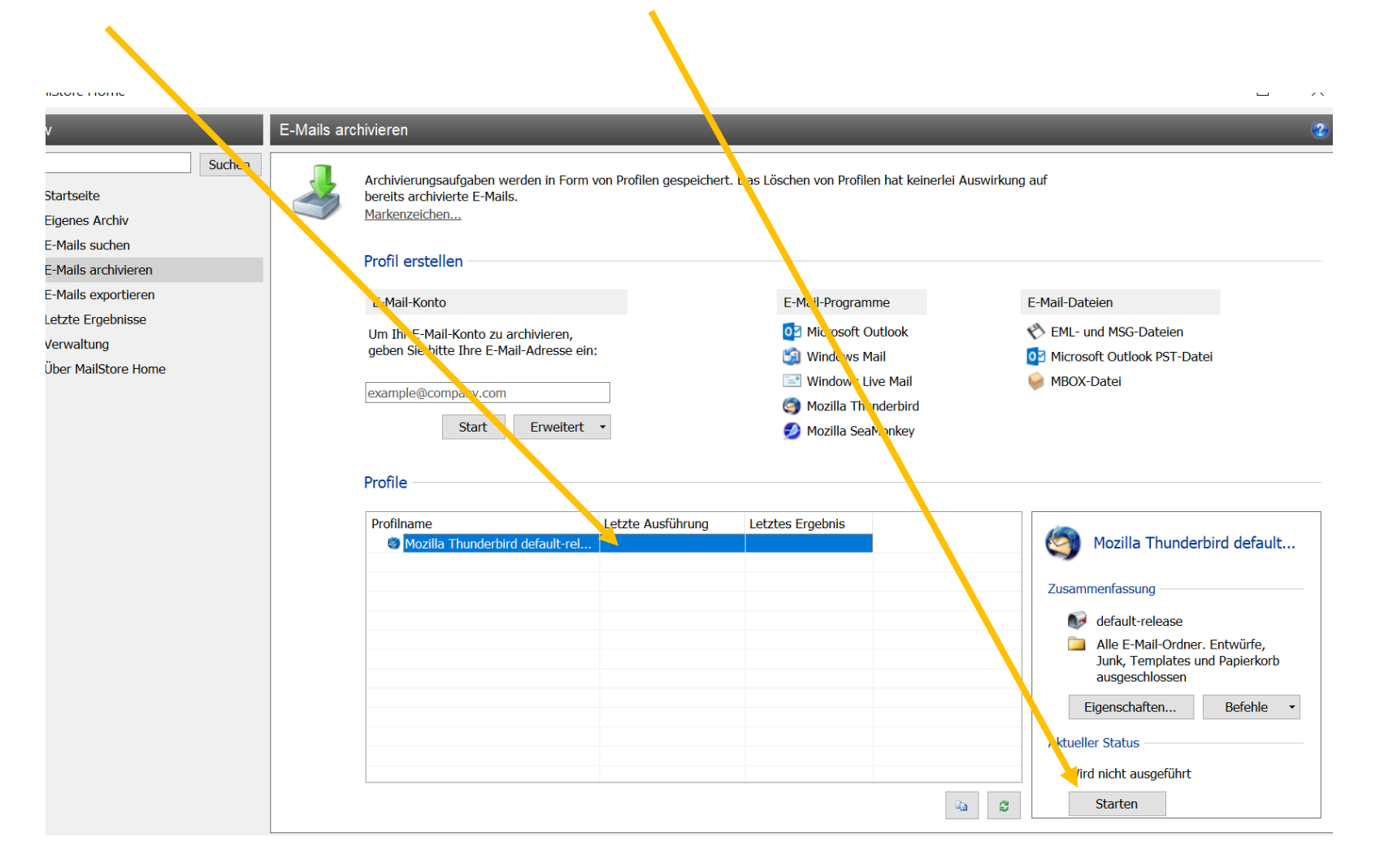

### Je nach Menge der Mails dauert es ein wenig…. Dann «schliessen» klicken

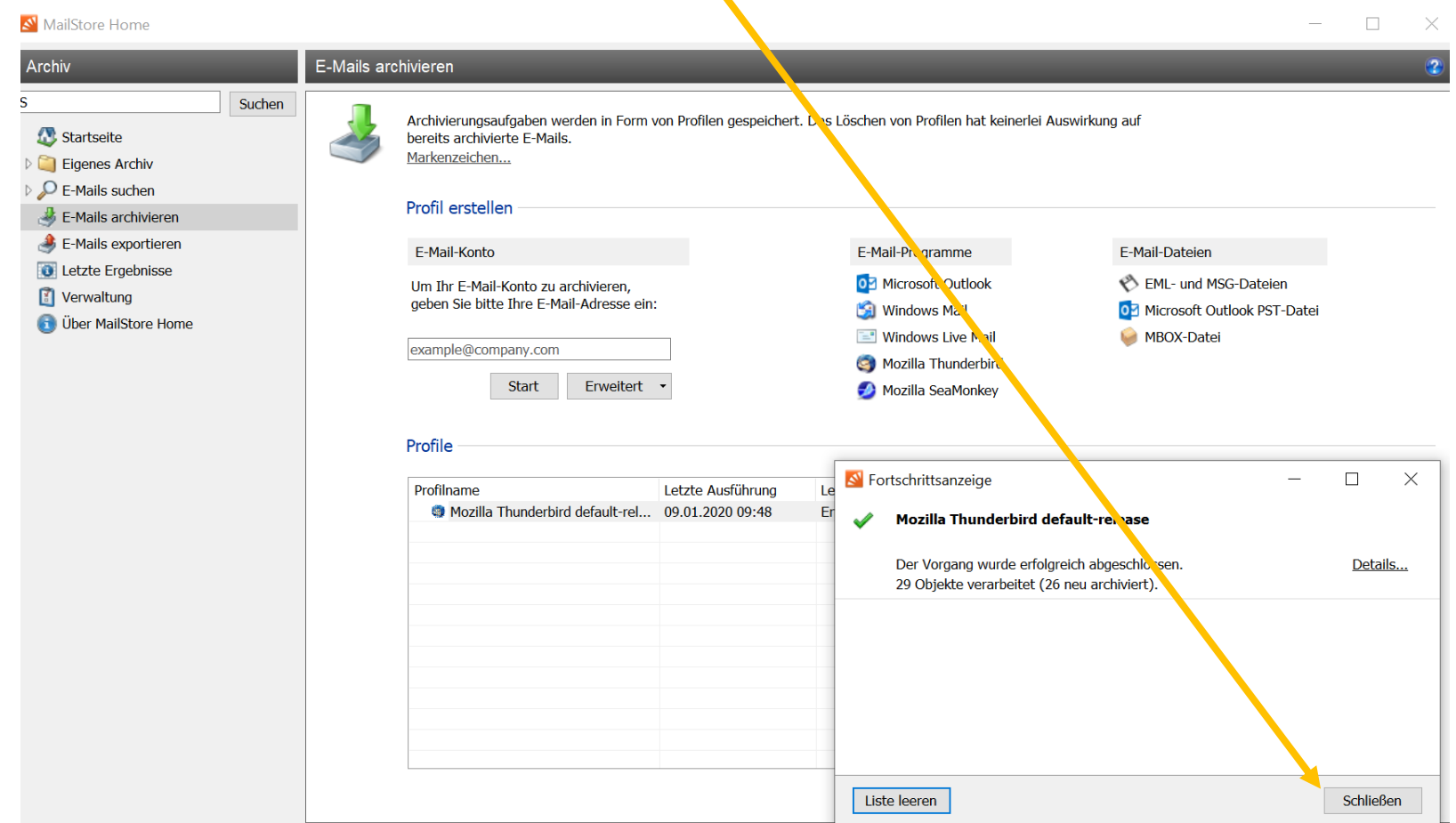

Unter «eigenes Archiv» auf die weissen Dreiecke klicken, nun findet man die Posteingang und die gesendeten Objekte

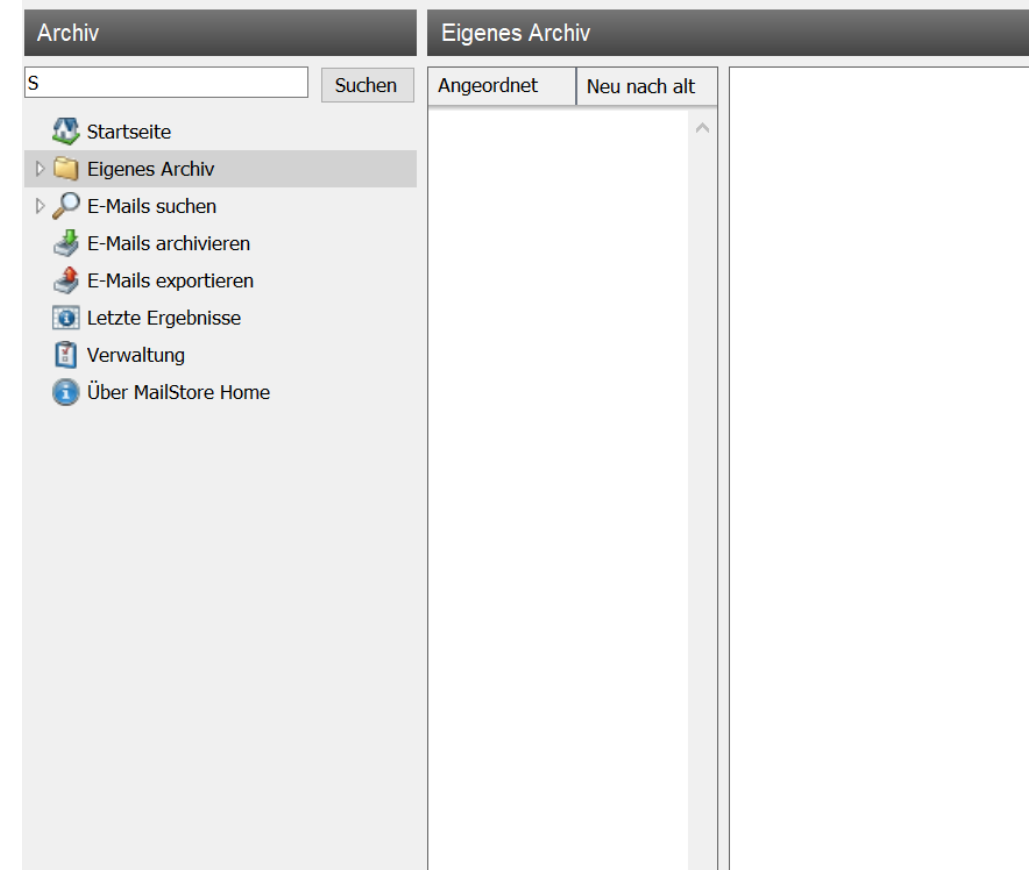

#### N MailStore Home

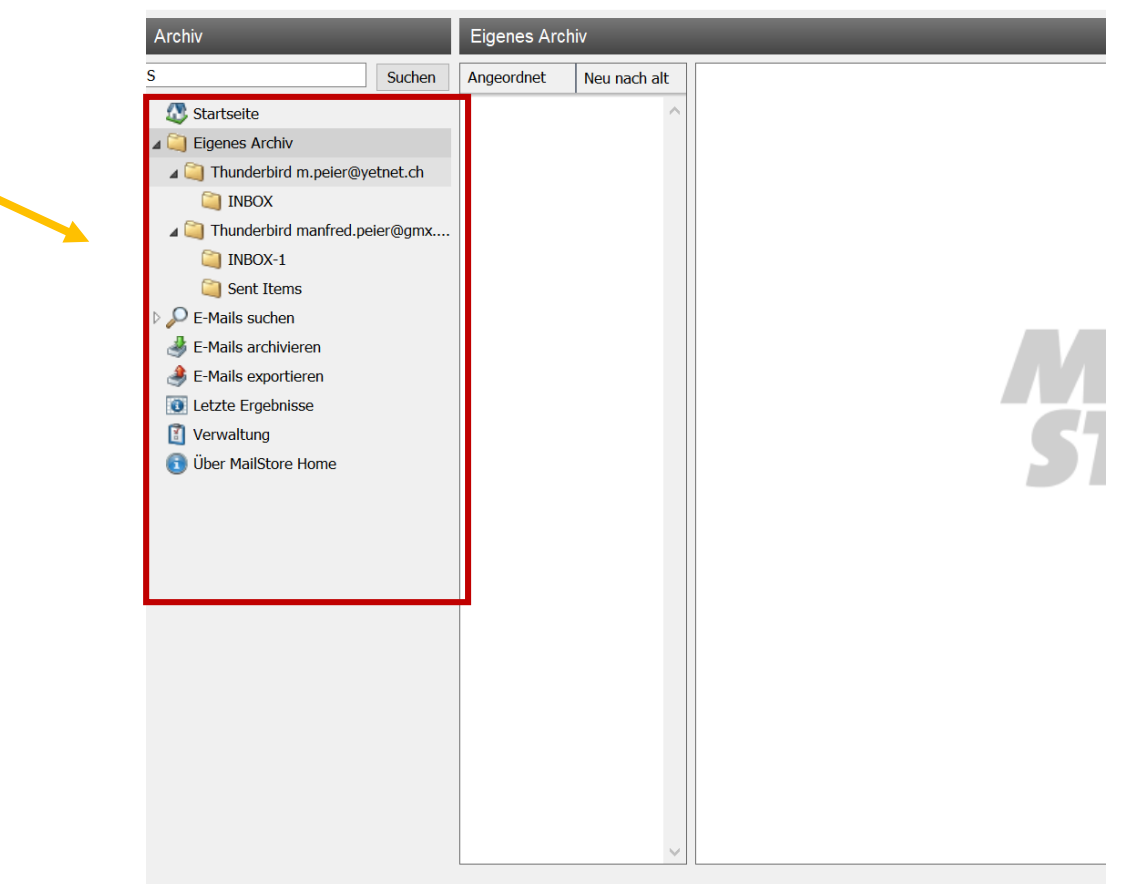

#### Mails sind archiviert!

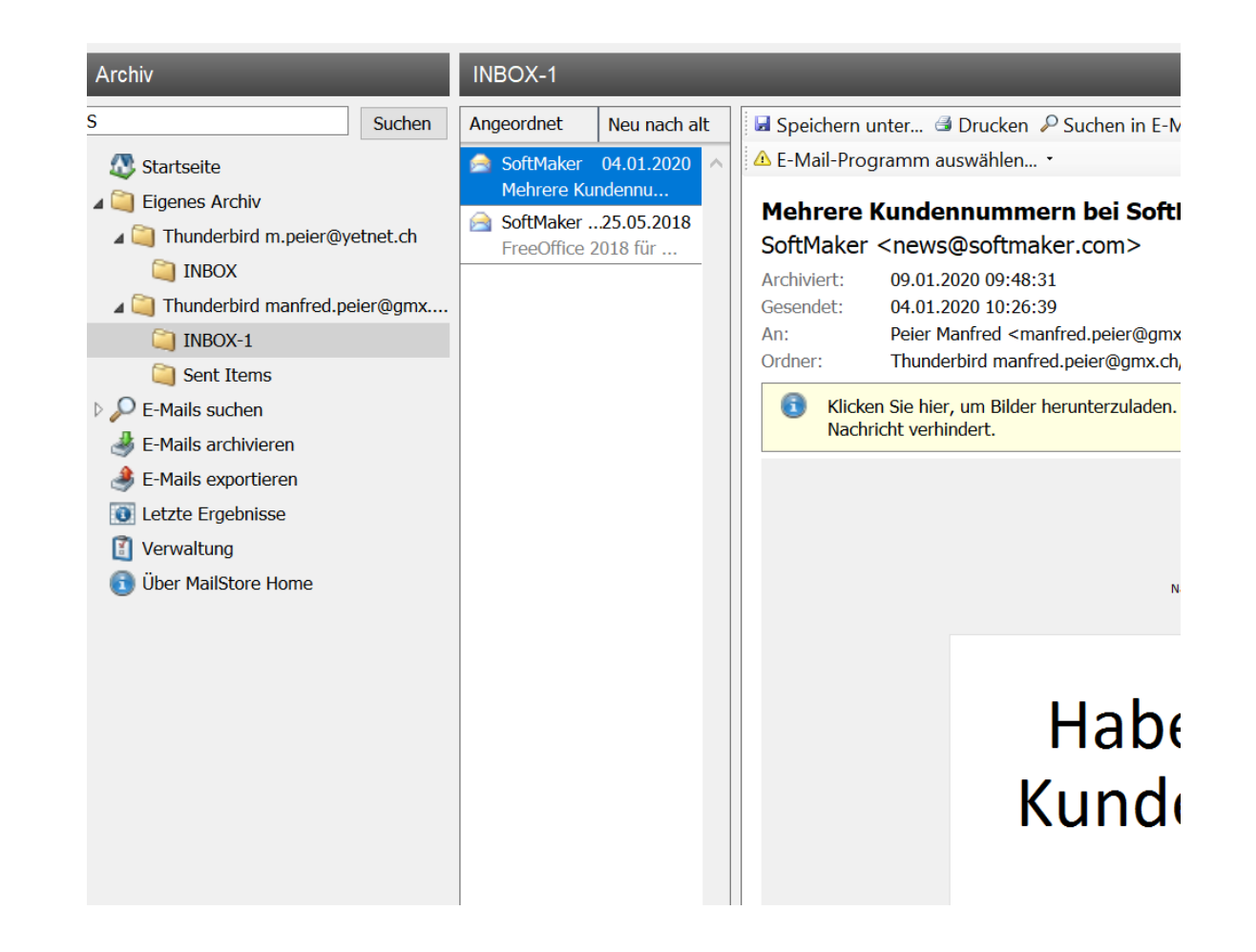

#### Beispiel 2 vom Mailserver: Voraussetzung für das Archivieren:

Das Passwort des Mailprogramms muss bekannt sein!!

#### Mailadressen eingeben und «Start» wählen

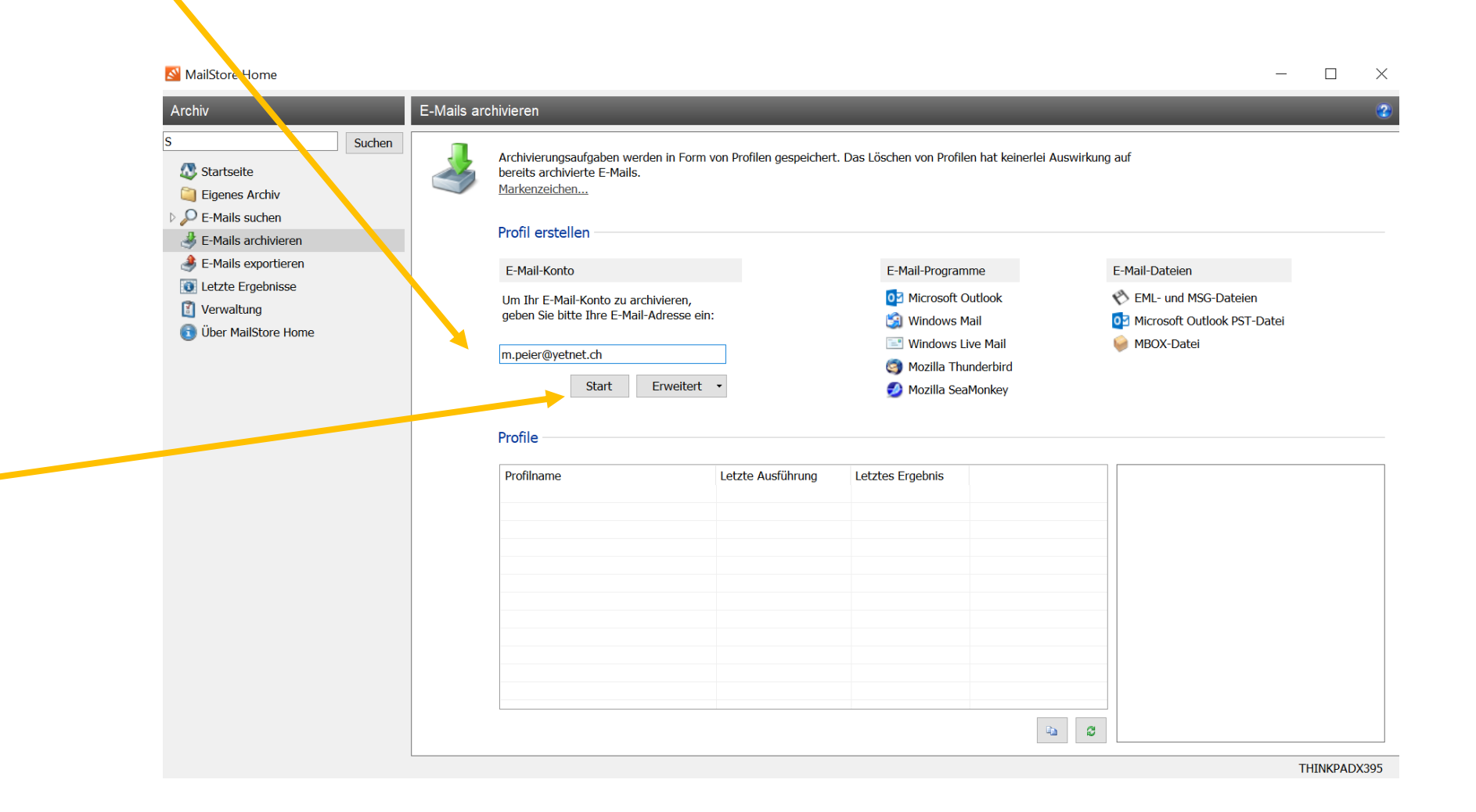

#### Jetzt Kennwort eingeben! Mit OK weiter!

#### **PRIMERO REGISTER**

#### Profil erstellen

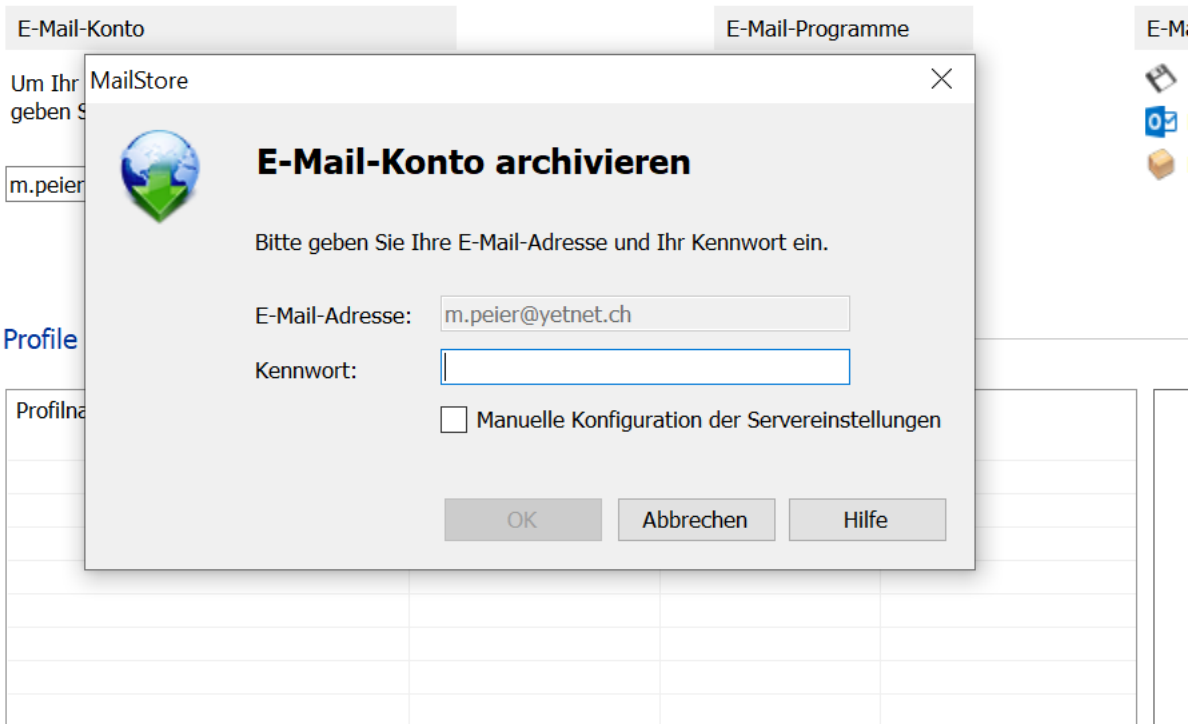

### Profil wird erstellt! Mit OK abschliessen!

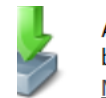

Archivierungsaufgaben werden in Form von Profilen gespeichert. Das Löschen von Profilen hat keinerlei bereits archivierte E-Mails. Markenzeichen...

#### Profil erstellen

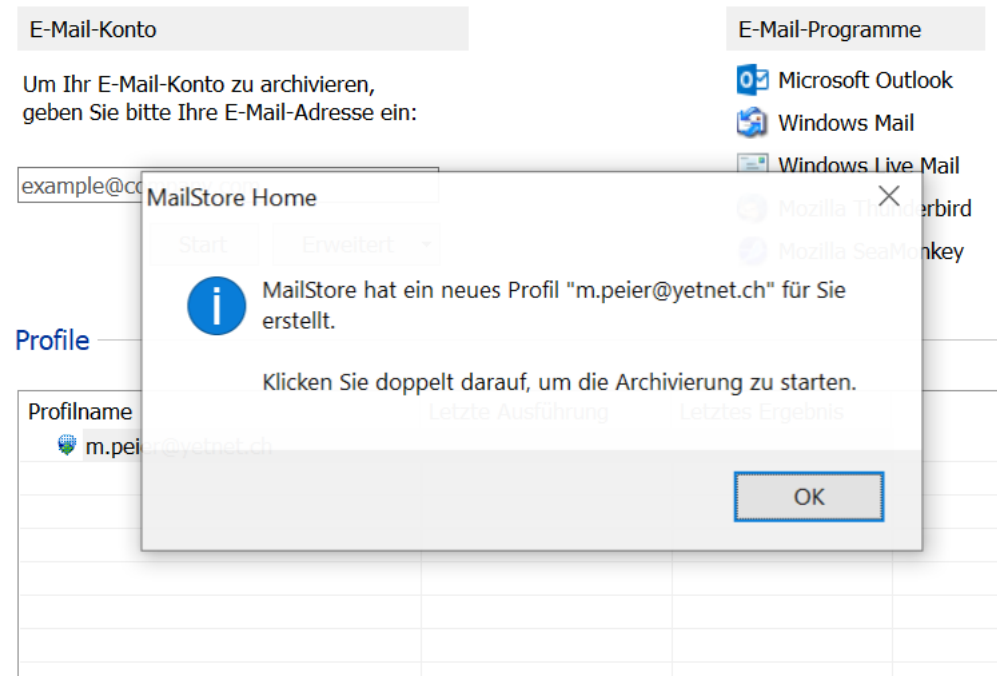

## Mit Start oder Doppelklick Archivierung beginnen!

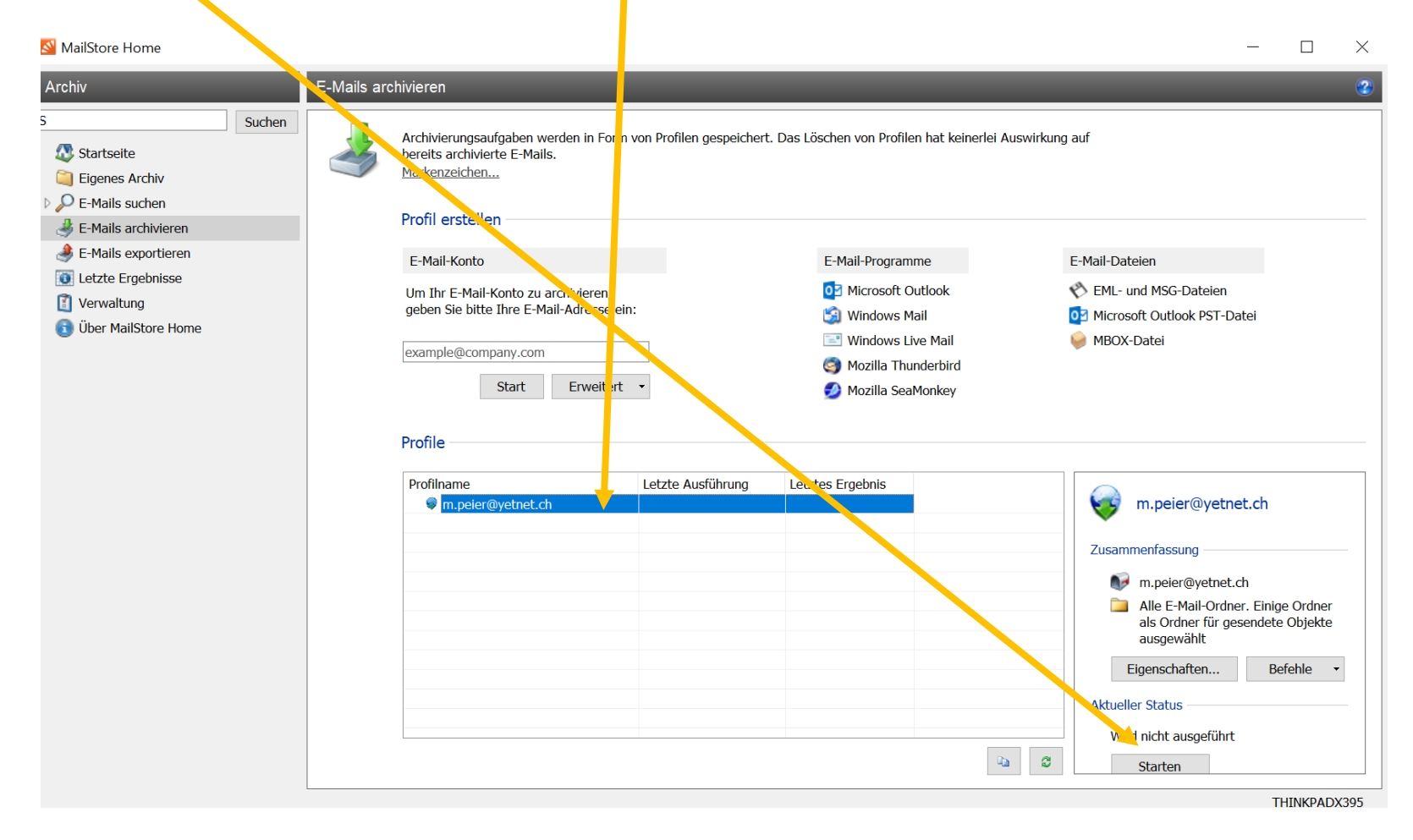

### Wenn Vorgang abgeschlossen, schliessen wählen!

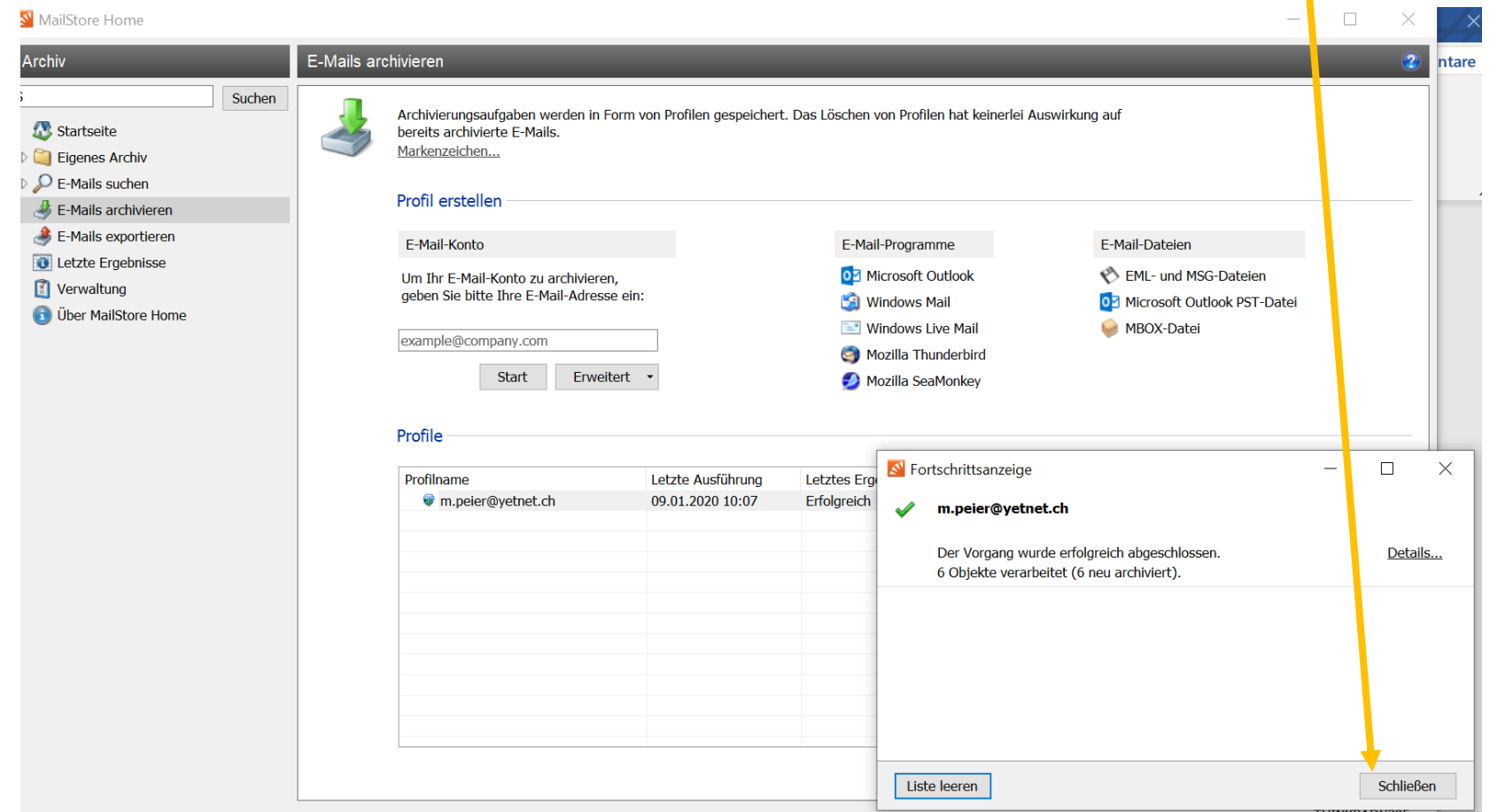

Unter «eigenes Archiv» auf die weissen Dreiecke klicken, nun findet man die Posteingang und die gesendeten Objekte

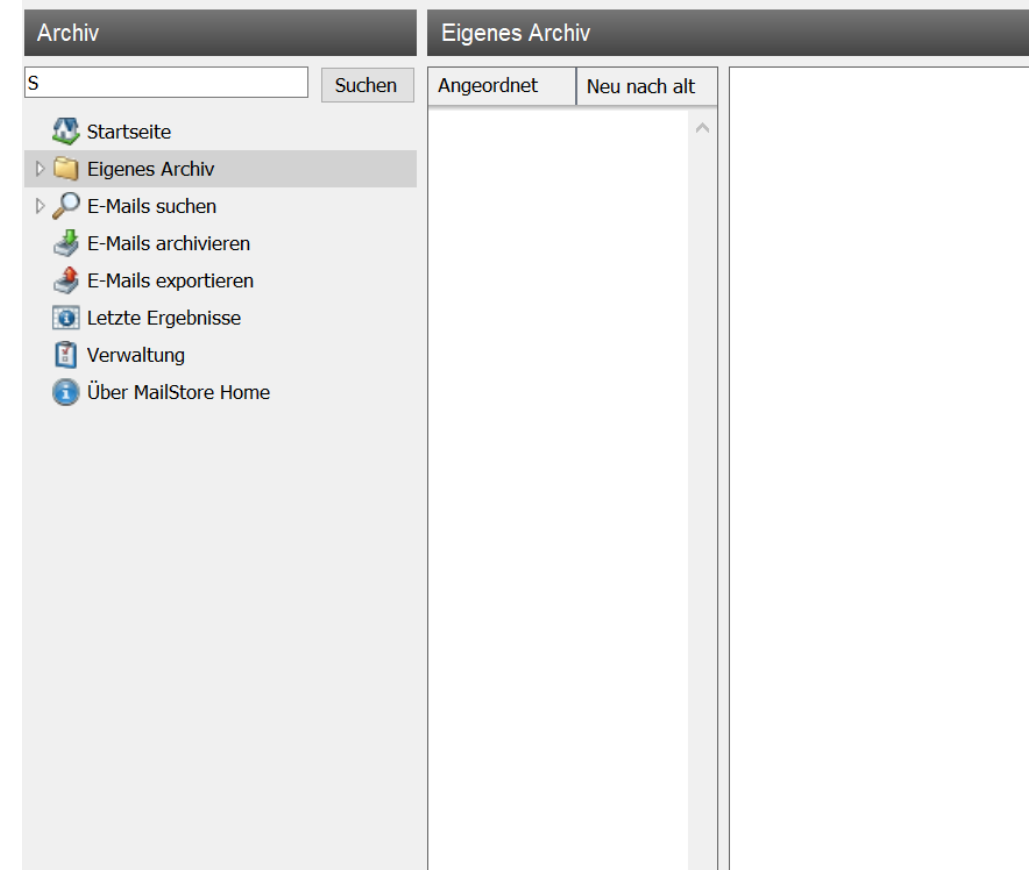

### Archivierung gelungen!

#### N MailStore Home  $\Box$  $\mathbb{X}$  $\overline{\phantom{0}}$ **INBOX** Archiv Suchen Angeordnet Neu nach alt A Speichern unter... A Drucken D Suchen in E-Mail... | ■ Kopfzeilen & Quelltext | \* Löschen M.Peier 07.01.2020 L E-Mail-Programm auswählen... \* Startseite test 4 Eigenes Archiv test Microsoft-... 30.12.2019 m.peier@yetnet.ch M.Peier <manfred.peier@gmx.ch> Neue Apps wurden .. **INBOX** paeberhar... 29.11.2019 Archiviert: 09.01.2020 10:07:55 Sent Re: Outlook 2010 G... Gesendet: 07.01.2020 08:36:12 An: m.peier@yetnet.ch D E-Mails suchen Ordner: m.peier@yetnet.ch/INBOX E-Mails archivieren E-Mails exportieren  $\curvearrowright$ test **O** Letzte Ergebnisse Verwaltung **D** Über MailStore Home  $\vee$ E-Mail-Nachrichten THINKPADX395